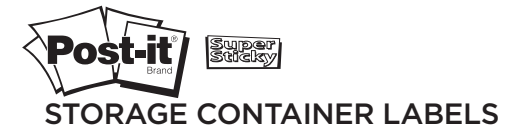

# **Template Selection and Printing Instructions**

## Template Selection

### **Option A:**

Visit Post-it.com/labels and select the label template that matches your Post-it® product number. Refer to the front of the package or label sheet to help determine which template to use (for example, 2700-W). Post-it® Label templates require Microsoft® Word.

### **Option B:**

Microsoft® Word 2010 includes templates for many Post-it® Label products. If you have an earlier version of Microsoft® Word, or if your product number does not appear in the list when following the steps below, download templates for Microsoft® Word from our website (Option A) or select a compatible template based on your label size from the templates built into Microsoft® Word.

To get started, choose your version of Microsoft® Word.

Open Microsoft® Word 2010. Click the **Mailings** tab, then click the **Labels** icon, which opens a new dialog box. On the Labels tab, click **Options**. Select **3M/ Post-it®** under **Label Vendors** to view a list of available products. Select your product, then click **OK**. Click **New Document**. Enter and format your text.

Open Microsoft® Word 2007. Click the **Mailings** tab, then click the **Labels** icon, which opens a new dialog box. On the Labels tab, click **Options**. Select a compatible label template using the size information on your label package. Click **OK**. Click **New Document**. Enter and format your text.

Open Microsoft® Word 2003. From the **Tools** menu, select **Letters and Mailings > Envelopes and Labels**. On the Labels tab, click **Options**. Select a compatible label template based on the size information on your label package. Click **OK**. Click **New Document**. Enter and format your text.

continued on back

## Printing Instructions

#### **For Use with Inkjet and Laser Printers:**

For best results and proper alignment, the product should be fed using the envelope feed feature of your printer's paper tray. Some printers may not support this paper size. If you encounter problems printing, review the printer properties to determine if there is a paper size option available that is equivalent to the 3M product. For example, choose **File > Print**. Click on **Properties** and find the equivalent paper size option. Refer to your printer manual for additional information on printing custom paper sizes.

- Post-it<sup>®</sup> Storage Container Labels should be fed through the manual feed tray. Feeding Storage Container Labels through other printer's tray(s) is not recommended. Refer to your printer's user manual for feed position.
- Post-it® Storage Container Label sheets are designed to be fed through your printer a single time. Do not feed a label sheet through your printer more than once.
- Set your printer settings to best print quality or as recommended in your printer's user manual for label printing.
- Do not bend or fold the label sheet before printing.
- Do not feed damaged sheets or sheets with bent corners through the printer.
- Store unused labels flat in a cool, dry place, in the original packaging with the flap or cover closed.
- Keep your printer properly cleaned and maintained.
- Always print a test copy on a plain sheet of paper, then align with your sheet of Post-it® Labels to confirm proper alignment. Slight adjustments may be necessary.

## **Contact Us**

For information or support in using Post-it® Labels, contact 1-800-395-1223. To learn more about Post-it® and 3M™ Labels, plus new products and special offers, visit us at Post-it.com/labels.

# ЗW

Office Supplies Division

3M Center, Building 223-3S-03 St. Paul, MN 55144-1000 1-800-395-1223

3M and Post-it are trademarks of 3M. Microsoft is either a registered trademark or trademark of Microsoft Corporation in the United States and/or other countries.

Please recycle. Printed in U.S.A. © 3M 2012. All rights reserved. 34-8709-7501-7